**SET THE STAGE**

**Career Management System.** 

**GOAL**

## **ATTEND YOUR GOAL-SETTING CONFERENCE**

*Note: supervisors/appraisers may create and assign goals to team members to address* 

**Goal Entry"**

dallasis dallasis de la communicació de la comunicació de la comunicació de la comunicació de la comunicació d<br>EXD credentials de la comunicació de la comunicació de la comunicació de la comunicació de la comunicació de l

**My Performance Review Tasks <b>and Complete CMS Goal-Setting and Online** 

Get Started."

4. Click the grey button labeled **"Add Goal or Student Learning Objective."**

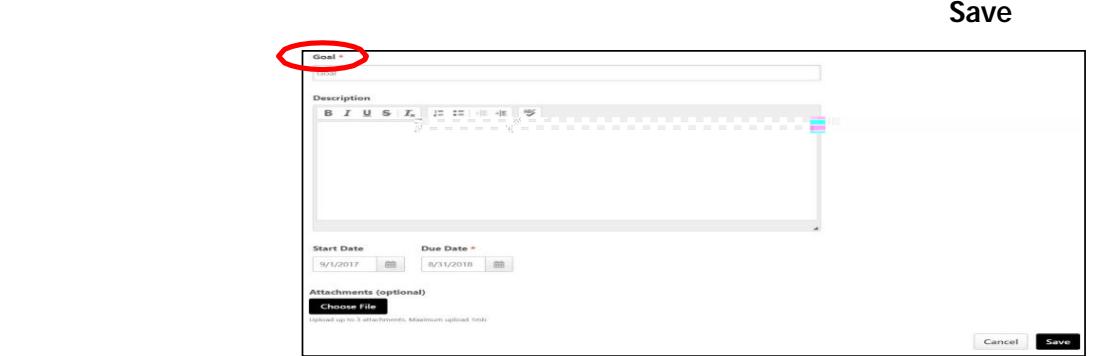

## 6. Repeat the process to additional goals. Then press **Save and Continue**.